AutoCAD Crack Product Key Full (2022)

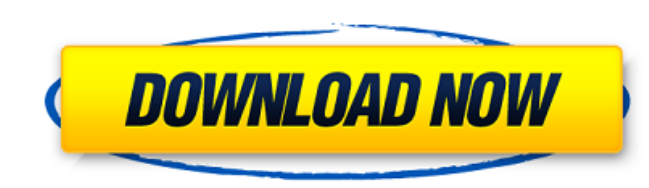

## **AutoCAD Download [Win/Mac]**

This entry will be dedicated to the topics of AutoCAD 2016, 2017 and newer versions. I will be presenting new methods to speed up creation and editing of 2D, 3D, Architectural and Mechanical drawings using AutoCAD. To create a 3D Drawing you must have a certain knowledge of CAD and the 3D features. Therefore, I recommend you, to take a look at the previous articles in this tutorial series and first read AutoCAD basic and advanced concepts. AutoCAD 2016 and new features "AutoCAD 2017" is the sixth revision of AutoCAD and is the first release of the 2D and 3D version for Windows. AutoCAD 2017 introduced cloud-based technologies to improve your CAD workflow and eliminate the need to install and maintain your own copy of AutoCAD. Additionally, the new release featured improvements to 2D and 3D modeling, editing, and tooling. 3D Modeling and Drawing There are several new 3D Modeling tools in AutoCAD 2017. Creation of 3D geometries has been significantly improved. 3D Boundary Select is a faster way to select 3D faces. 2D/3D Drawing Improvements To increase speed and improve workflow, some aspects of the 2D and 3D functions have been improved. AutoCAD sends and receives email messages from within the drawing environment. All layers are displayed in the Layers Panel. When working on 2D drawings, an improved Grid can be used to separate different features. Improved editing tools in the 2D drawing environment. Better highlighting of features and improved grips are added to the 2D editing tools. The ability to customize the Zoom toolbar has been added. Objects can be dynamically placed in the drawing environment and automatically fit the space. New tools allow you to create standard profiles, which are the defaults when opening files. Predictive features have been added to help you work more quickly. Designing and editing methods have been improved, such as connecting elements, creating surfaces, dynamic sizing, and editing geometry in the context of the ViewCube. User Experience improvements: New UI and features such as: The Dock System. You can now add any applications to the Dock. New Panel

**AutoCAD**

Structure A drawing consists of a collection of objects that make up the figure or system; these are often called entities. Each entity is defined in a block, which is a type of object that stores information about a single entity. User interface The Windows GUI (Graphical User Interface) of AutoCAD Cracked Version® is based on the OpenDocument Format standard. This means the file format and the user interface are the same for Windows, Mac OS X and Linux computers. All major CAD applications support the OpenDocument Format. The Windows user interface consists of icons (small pictures in the icon bar at the bottom of the window), dialog boxes (windows with thick edges and a title) and a drawing canvas (which is the area where the drawing is created or edited). You can draw an image (image) or text (text) on the drawing canvas. For instance, you can draw a route, a road, an elevation line or a file, an image and/or text in a drawing. The images, text, routes, lines and files are called objects. A user interface control (or a control) is the graphics interface component of a computer application that allows a user to interact with the application. A user interface control is composed of a combination of graphical (graphical user interface) components, text, a variety of images, etc. A control's graphical components include buttons, text, line drawing, text labels, line labels, rectangles, triangles, ellipses, circles, polygons, etc. You can insert, delete or move a control by drag and drop. Commands A command is an action performed by the application on the drawing canvas. Commands are created, executed or deleted. The command system is in the application's command menu which is the right-click menu. Commands are also the buttons on the right side of the window (the main application window). They are created, executed or deleted. You can select a command from the command menu and press Enter to execute it. To create a command, you can drag and drop a control (graphics object) from the application's palette on the drawing canvas. You can create a command with the push of a button. Modes The AutoCAD mode system in AutoCAD is the name for the user interface toolbars which are used to create, edit and design drawings. The mode system contains a number of design tools (for 2D and 3D drawings) such as a palettes, a1d647c40b

## **AutoCAD Crack With Key**

To open the file, you need to install 3rd-party software called: Autodesk Mesh(free). Find Autodesk Mesh at: Then install it. When it is done, open the autocad.dwt, you will find the password. Keep this password safe! Now if you open up your user.dat file, you will find the password. Decrypt that and you will be good to go. If anyone can prove me wrong, please do so. If you use Autodesk Softlab, you may still need to update your X-FOP Program. Go to the box where you were told to install it and you will see x-fop there. In the read me.txt file, you will find the X-FOP version required to run the tool. I think it should be newer than 1.0.23. X-FOP is installed in the C:\program files\autodesk\softlab\ program folder. If you used other Autodesk Software than Autodesk Softlab, look for the file in the folder where you were told to install it. 1. Field of the Invention The present invention relates to a video signal recording apparatus, and more particularly to an apparatus for recording, in high quality, a video signal output from a video signal processing unit such as a television camera or VTR (Video Tape Recorder). 2. Description of the Related Art FIG. 1 shows a circuit of a conventional video signal recording apparatus. In this figure, reference numeral 1 designates a magnetic head and 2 denotes a magnetic tape. The magnetic head 1 is supplied with a signal current having a predetermined waveform and is moved at a constant speed, for example, at 60 Hz, in the direction indicated by the arrow 3. As the magnetic head 1 is moved in the direction 3, the magnetic tape 2 is advanced in a direction indicated by the arrow 4. The magnetic tape 2 is provided with a predetermined linear recording track. The magnetic tape 2 is supplied with a signal current having a predetermined waveform in the direction indicated by the arrow 5. Accordingly, a continuous recording track is formed by the magnetic head 1 and the magnetic tape 2. Reference numeral 6 designates a reproducing head. The reprodu

## **What's New In?**

SmartFill: Make AutoCAD automatically insert a new line or closed figure when you select two or more objects. SmartFill is a line-autosizing feature that lets you create aligned lines and figures with a single click, no need to first click on the edge of objects. (video: 1:52 min.) Cross-Platform Mobile Drafting: Draw and edit on the go—your mobile device is your drafting solution. Start working on a drawing on your tablet or smartphone with the ability to preview and share your work immediately from your computer or the cloud. This means you can continue working in your drawing from a cold start, even if you've left the office or lost your computer and you don't have access to your desktop software. Here are some great tools available with the new release: Android tablets and phones: Snapit – A simple and intuitive drawing program that lets you snap and create drawings in 3D (video: 1:52 min.) Downdraft – An effective drawing editor that lets you create drawings of unprecedented quality without the need for additional AutoCAD software. Downdraft gives you an ideal drawing experience right out of the box. It is a very high-end drawing editor that lets you create drawings that are available in the cloud, without the need for additional AutoCAD software. It is not a drawing system, nor does it offer a drawing interface. Downdraft is not just for mobile. Downdraft is a stand-alone drawing system (not for mobile devices, PC, Mac or server). iOS devices: Snapit – A simple and intuitive drawing program that lets you snap and create drawings in 3D (video: 1:52 min.) Downdraft – An effective drawing editor that lets you create drawings of unprecedented quality without the need for additional AutoCAD software. (video: 1:15 min.) Microsoft Surface and Windows 10: Snapit – A simple and intuitive drawing program that lets you snap and create drawings in 3D (video: 1:52 min.) Downdraft – An effective drawing editor that lets you create drawings of unprecedented quality without the

**System Requirements For AutoCAD:**

· System Requirements Supported: Windows® 7, 8, and Windows® 10 · Minimum System Requirements: Intel® Core™ i3 2.3 GHz / AMD Phenom® II X4 945 Video Settings Resolution: Widescreen (16:9) Gain: x 1.5 Color: Standard Color Bitrate: Variable Bitrate (Up to 5 Mbps) Sound Settings Audio Input: PCM Audio Output: Built-In Speakers Effects: On/Off

Related links: